## How To Install your Procreate Grutbrushes 'Live' from the website

To get your brushes visit <https://www.grutbrushes.com/procreate-brushes/>

As long as you are logged in to your [account](https://grutbrushes.com/my-account/) and your membership has not expired you will see all the brushes and a download link to download each one.

1. Visit the [members](https://www.grutbrushes.com/procreate-brushes/) brushes page on your iPad

2. Tap on the "download" button under the brush you want to install

3. Choose "open in Procreate" (Safari) or "Share to Procreate" (Chrome)

and Procreate will open with your brush installed and ready to paint with!

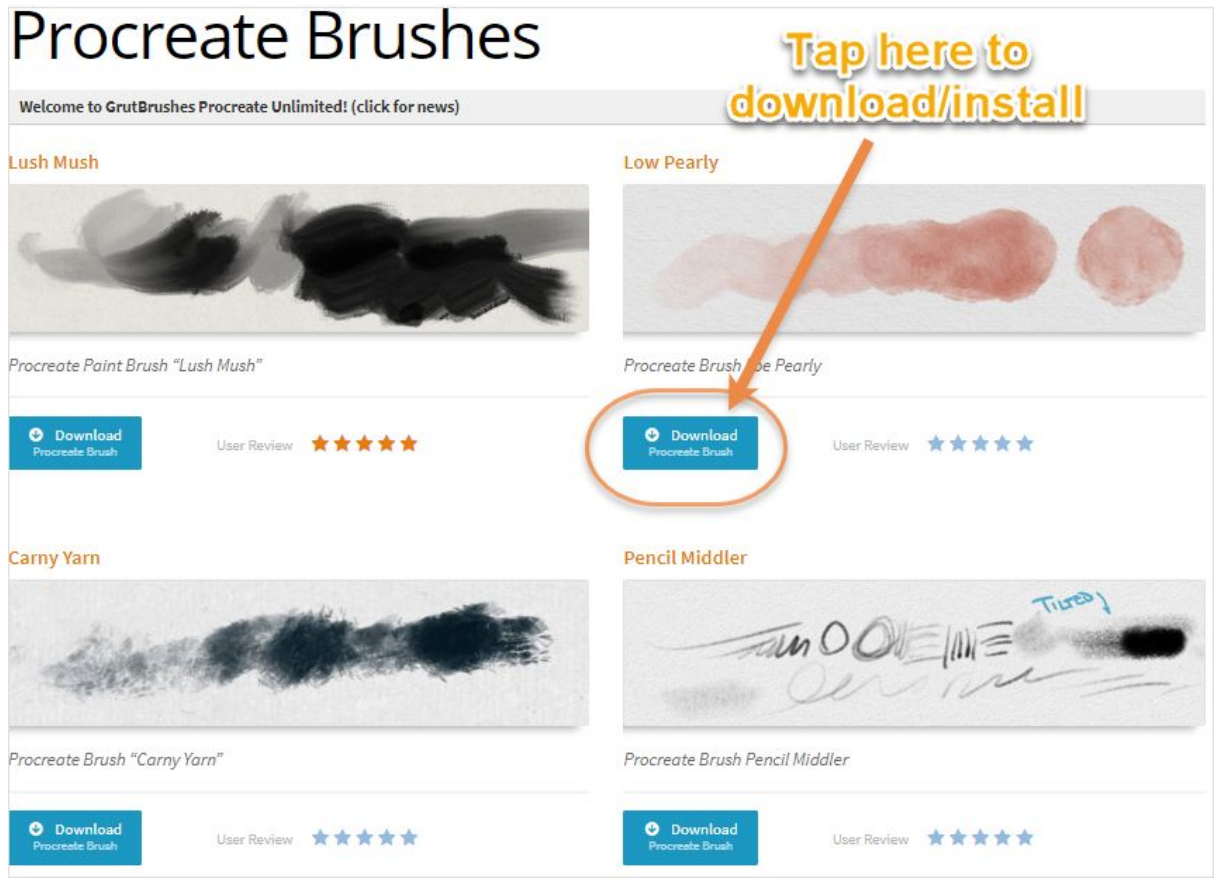